# **LAB SESSION- BOOTING UP LINUX!**

The booting process was explained in the previous lab sessions. You already know that the bootloader is a small program or a set of instructions which loads the OS. Bootloading is a two stage process. The first stage is also called the IPL, or the Initial Program Loader. The sole purpose of the IPL is to load the second stage. This second stage is where most of the functionality of a bootloader resides, and is of prime importance.

There are two bootloaders which are available for Linux:

- 1. GRUB (Grand Unified Bootloader)
- 2. LiLo (Linux Loader)

While installing Linux, depending on the flavour, you might get a choice as to which of the above two bootloaders to install. Though both will do the job equally well. However, a comparison is provided:

- 1. LiLo has no interactive command interface, whereas GRUB does.
- 2. LiLo does not support booting from a network, whereas GRUB does.
- 3. LiLo stores information regarding the location of the operating systems it can to load physically on the MBR. If you change your LILO config file, you have to rewrite the LILO stage one boot loader to the MBR. Compared with GRUB, this is a much more risky option since a misconfigured MBR could leave the system unbootable. With GRUB, if the configuration file is configured incorrectly, it will simply default to the GRUB command-line interface.

## **Configuring GRUB**

The GRUB can be modified/customised/configured by editing the grub.cfg file. The path for grub.cfg is:

#### /boot/grub/grub.cfg

Following is a screen capture of the grub file of Red Hat Linux.

```
default = 0timeout=10splashimage=(hd1,2)/grub/splash.xpm.gz
password -- md5 $1$opeVt0$Y.br.18LyAasRsGdSKLYlp1
title Red Hat Linux
        password --md5 $1$0peVt0$Y.br.18LyAasRsGdSKLYlp1
        root (hd1,2)kernel /vmlinuz-2.4.18-14 ro root=LABEL=/
        initrd /initrd-2.4.18-14.img
title Windows XP
        password -- md5 $1$0peVt0$Y.br.18LyAasRsGdSKLYlp1
        rootnoverify (hd0,0)<br>chainloader +1
```
• The default= option signals to GRUB which image to boot from by default after the timeout period. This relates to one of the images in the grub.conf file. 0 is the first specified, 1 is the second specified, etc. If you don't specify this option in the configuration file, it will boot the first image specified in the file.

- timeout= is the number of seconds the boot prompt will wait before automatically loading the default OS, in this case, Red Hat Linux.
- splashimage= is the location of the image to be used as the background for the GRUB GUI.
- The password option specifies the MD5-encrypted password used to gain access to GRUB's interactive boot options. Note this does not stop users loading your defined OS choices; this needs to be set on a per-title basis. To generate an md5 password, run the tool grub-md5 crypt (as root), which comes with GRUB. It will prompt you for the password you want to encrypt. It then will output the MD5-encrypted password. Copy this into your grub.conf after password -md5 but on the same line. Usually this password can be set to the root password, since it is only root who can read the grub.conf file anyway.
- title identifies the specific OS that will be booted from at the user interface at runtime. Unlike with LILO, you can include spaces in this name.
- The root option tells GRUB where the OS file system actually lives. Grub references this disk as (hd1,2), again the third partition of the second disk (disk 0 being the first disk, partition 0 being the first partition).
- kernel: vmlinuz-X.X.XX-XX is the name of the default boot kernel image within your root directory.
- initrd: initrd-X.X.XX-XX.img is the name of the default initrd file within your root directory.
- chainloader +1 tells GRUB to use a chain loader to load this OS, which is required for loading Windows.

*Point of Interest:* setting the timeout=-1 will make the GRUB wait for input from user, i.e. It will not boot the default OS.

# **More about the booting process: Runlevels**

Linux provided you with different runlevels. Each runlevel provides you with a differnt environment, and it's set of privileges. The list of runlevels, directory and explanation available with Ubuntu is as below:

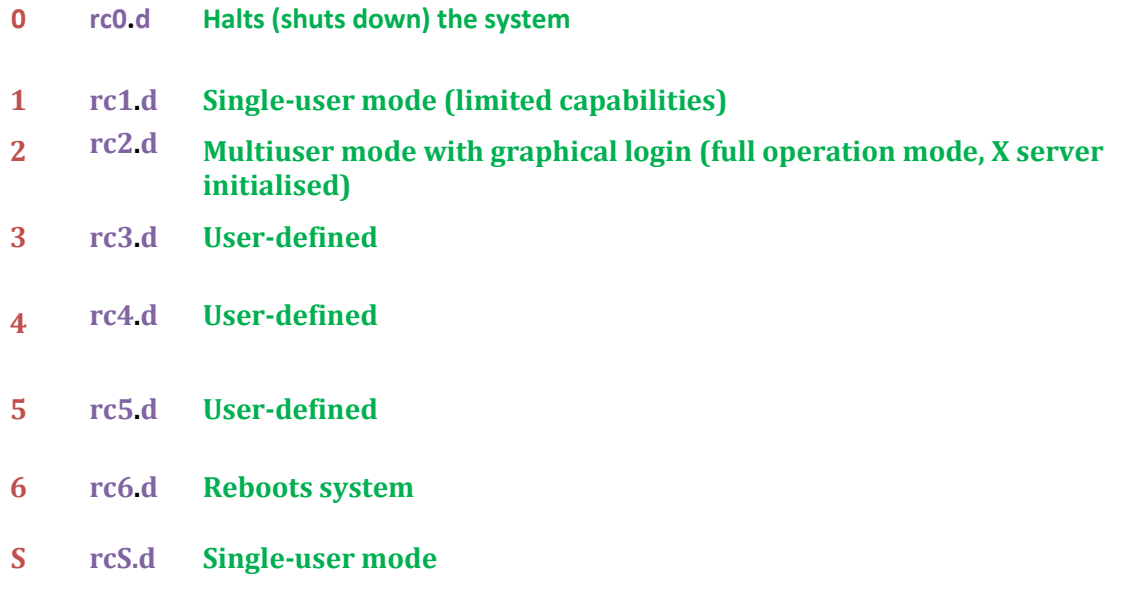

The default runlevel is 2.

The single user mode is used to drop to linux shell prompt, and perform root operations.

The runlevels 3, 4 and 5 can be custom defined by the user, and can be used to provide varied user privileges!

The runlevels can be changed by using the 'telinit #' command, where # signifies the runlevel you want to change to.

*Point of interest:* You can boot into single user mode or the runlevel s, and change root password if you forgot it! So, it's always advisable to setup a GRUB password also, so that no one can do the step just described above. Of course, if you forgot your GRUB password, then you're a very forgetful person!

## **Changing the root password!**

- 1. When the boot screen comes up and asks you for the input, select the kernel which you want and press 'e'. 'e' stands for editing the input parameters for the kernel.
- 2. Append single at the end of the line and then press 'b'. 'b' stand for booting the parameters just passed to the GRUB. The changes are one time only and not saved to the grub.cfg file

#### Alternatively, for UBUNTU LINUX

Select the recovery module kernel and then select root shell.

3. Type the commands.

\$ passwd //for changing root password \$ reboot \$ reboot  $\sim$  //for rebooting the system

# **Startup processes**

Type the following command on a terminal:

#### \$ cd /etc/init.d  $$$  ls

you'll see an output like this:

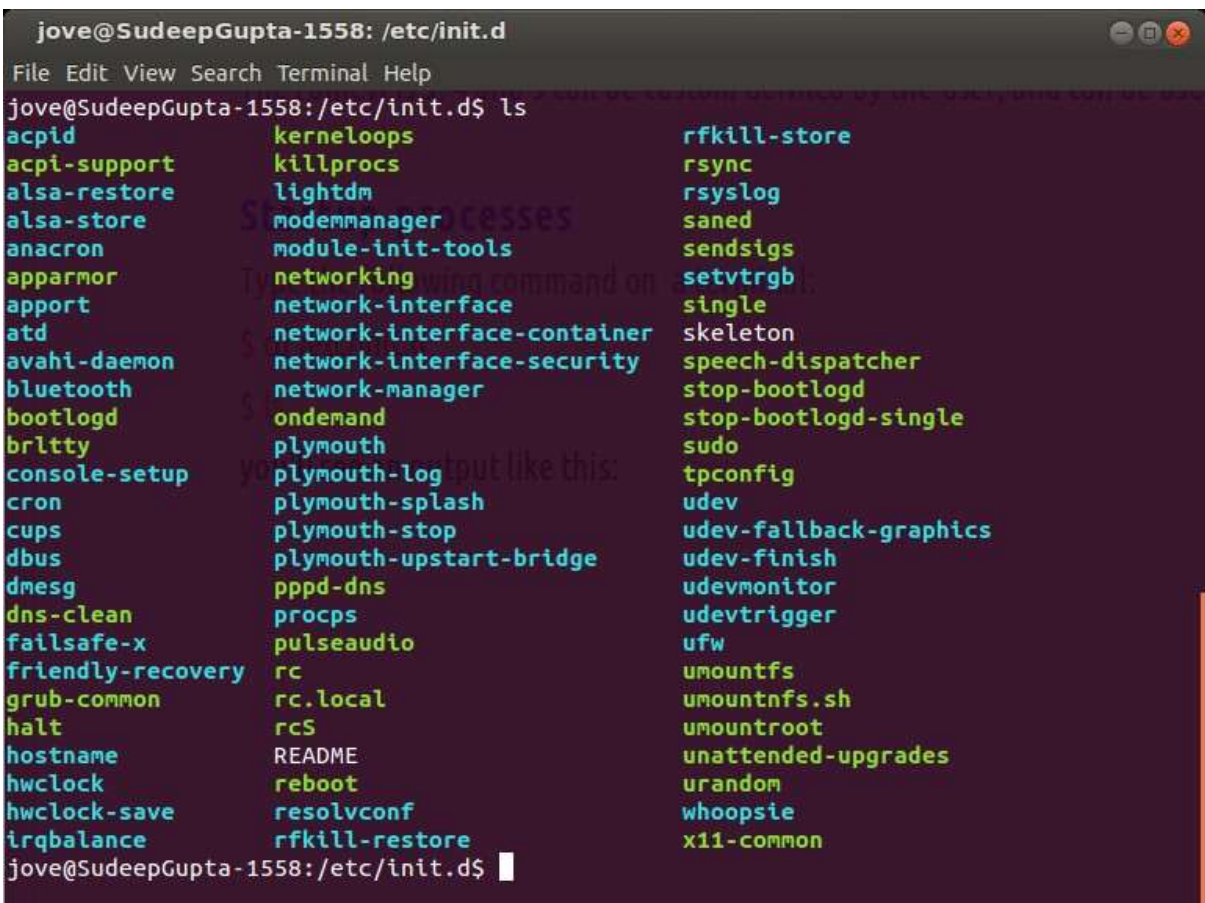

Service such as httpd or ssh can be started by typing the following commands: \$ sudo /etc/init.d/httpd start Or \$ sudo /etc/init.d/ssh start

# **Shutting down the System**

The system can be shutdown from the terminal by giving the command:

\$ sudo shutdown -h now

restarted by command:

\$ sudo shutdown -r now

### **Kernel**

To know the version of the kernel that you're running, type the command:

#### \$ uname –r

# **Troubleshooting Kernel and System Changes**

All logs are kept in the /var/log directory.

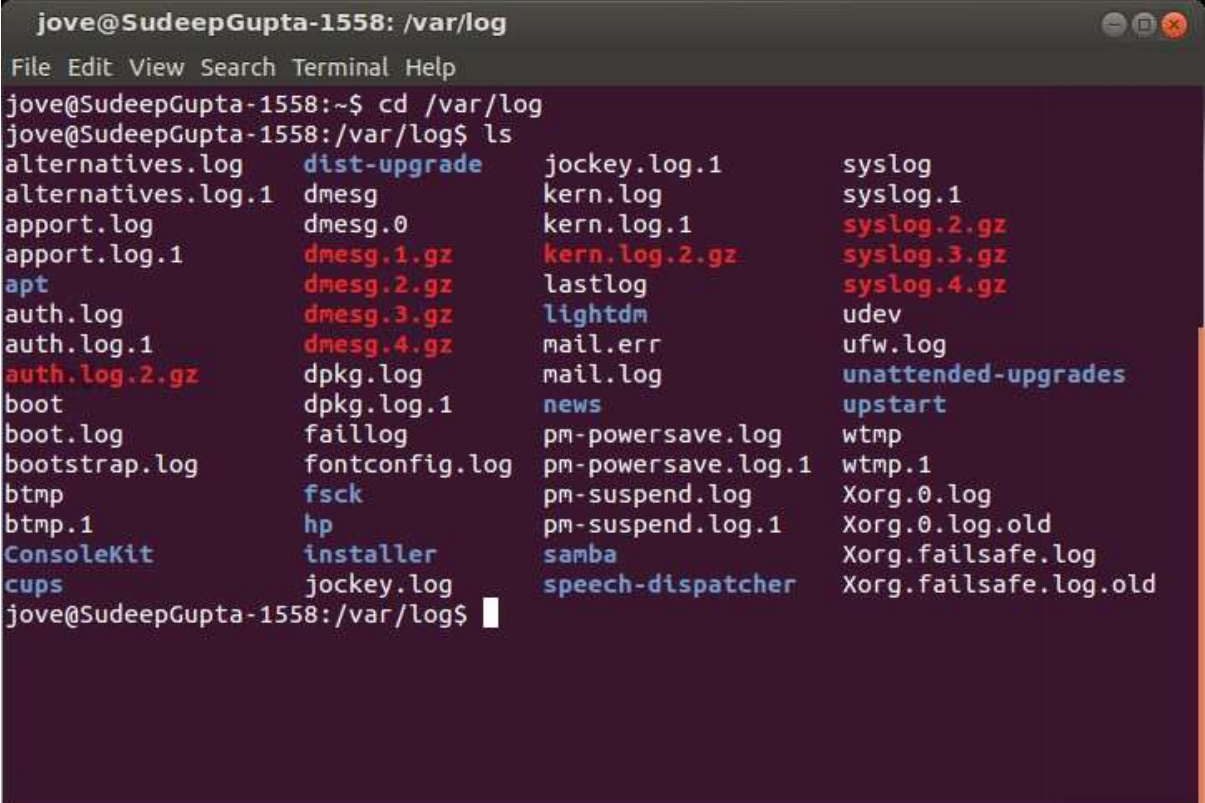

A kernel ring buffer contains debug messages found during bootup. It stores the logs ina ring buffer which is maintained like the data structure **'circular queue'**.

The kernel ring buffer information is stored in the file **dmesg**. Type the command to see the kernel log:

#### \$ cat dmesg

the kernel log is displayed to you.

To search for

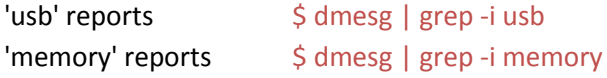

# **Creating bootable USB sticks**

There are two softwares which are specially available for creating bootable USB sticks, i.e. You no longer need a CD/DVD to install the LINUX OS.

- 1. Unetbootin
- 2. Universal USB installer

Depending on your preference, you can use any of the above tools to create a bootable USB stick. Both will do the job equally well. As such the official tool recommended for Ubuntu is Unetbootin.

Steps:

- 1. download the iso image from the Ubuntu website[. http://www.ubuntu.com/](http://www.ubuntu.com/)
- 2. download Unetbootin from<http://unetbootin.sourceforge.net/>
- 3. run unetbootin
- 4. you'll be greeted with the unetbootin GUI. Select the option of 'Diskimage', and give the path to the ISO file of Ubuntu that you downloaded.

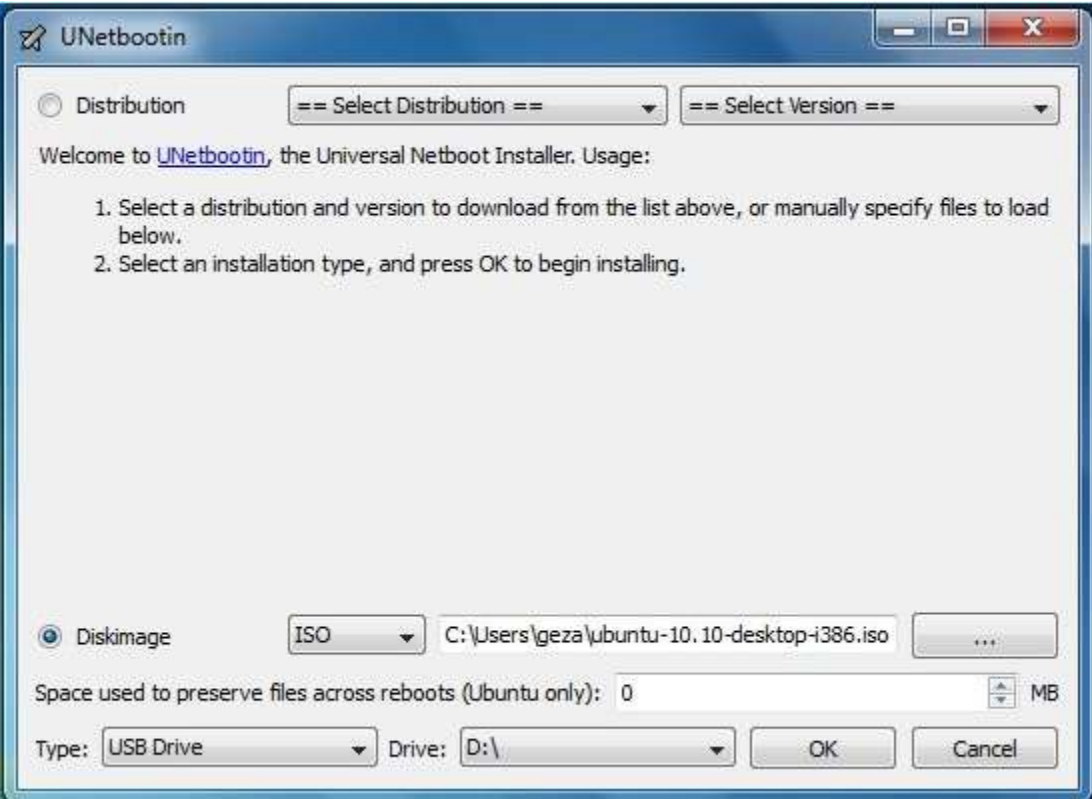

5. Select the type as USB install, and give the drive letter for the USB stick.

6. Select 'OK' when you're ready to create the bootable stick.

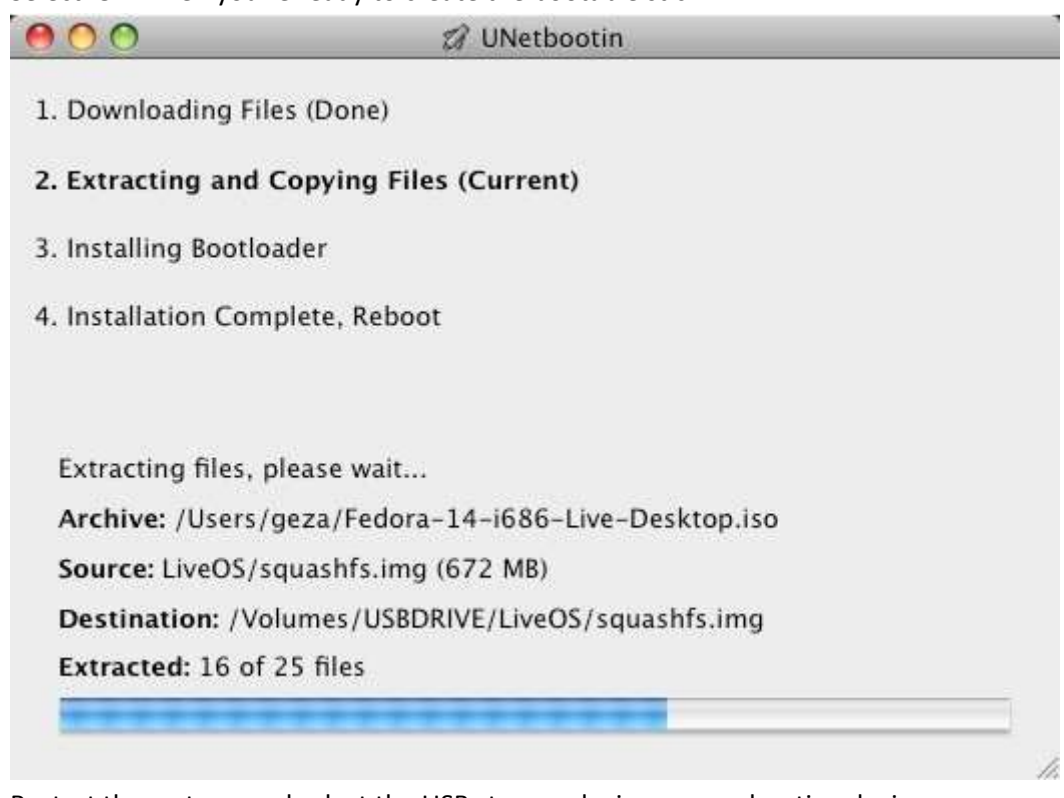

- 7. Restart the system, and select the USB storage device as your booting device.
- 8. The system will now boot using the USB stick!